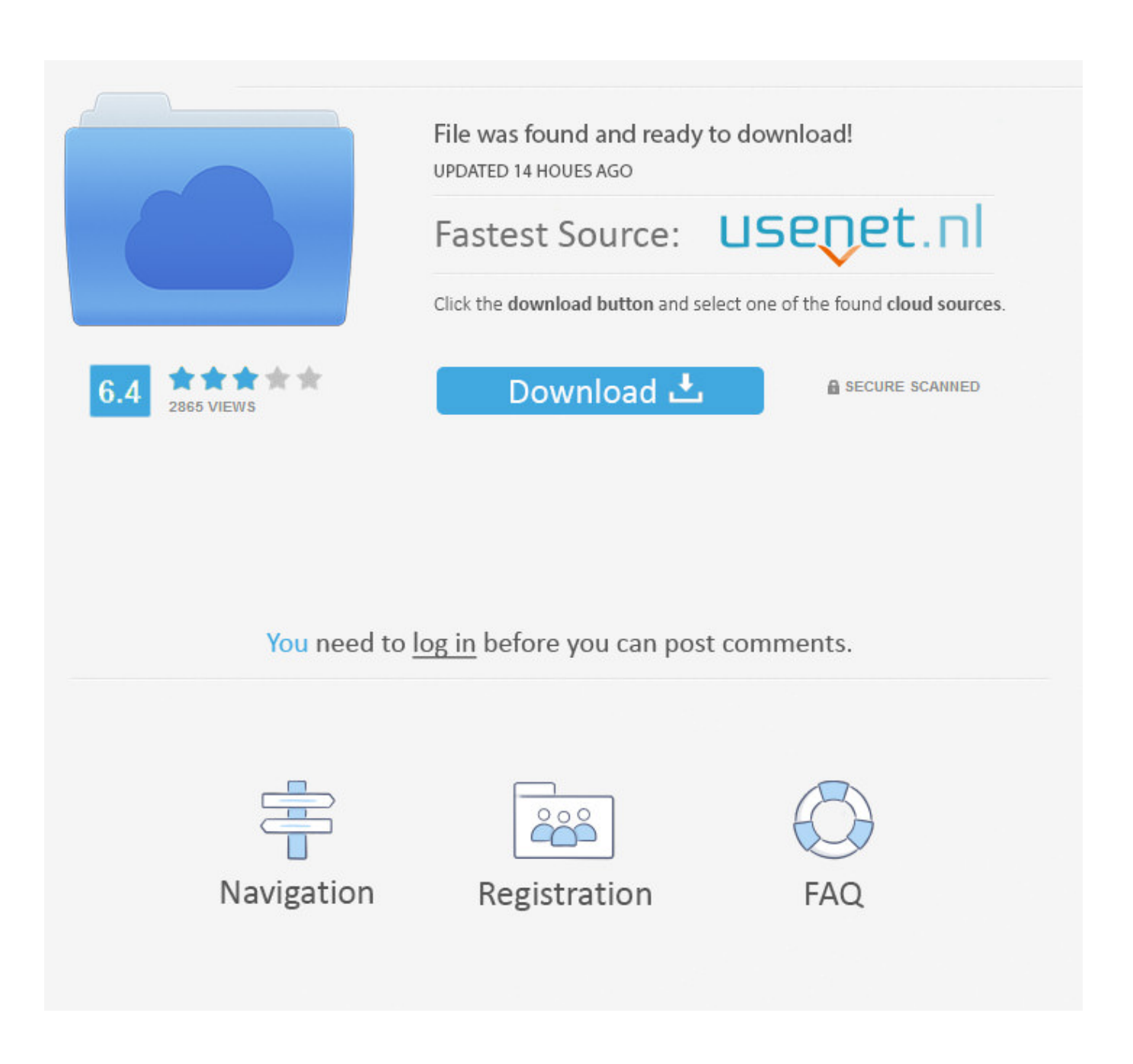

Macos Can 039;t Remove Apps Acess Computer

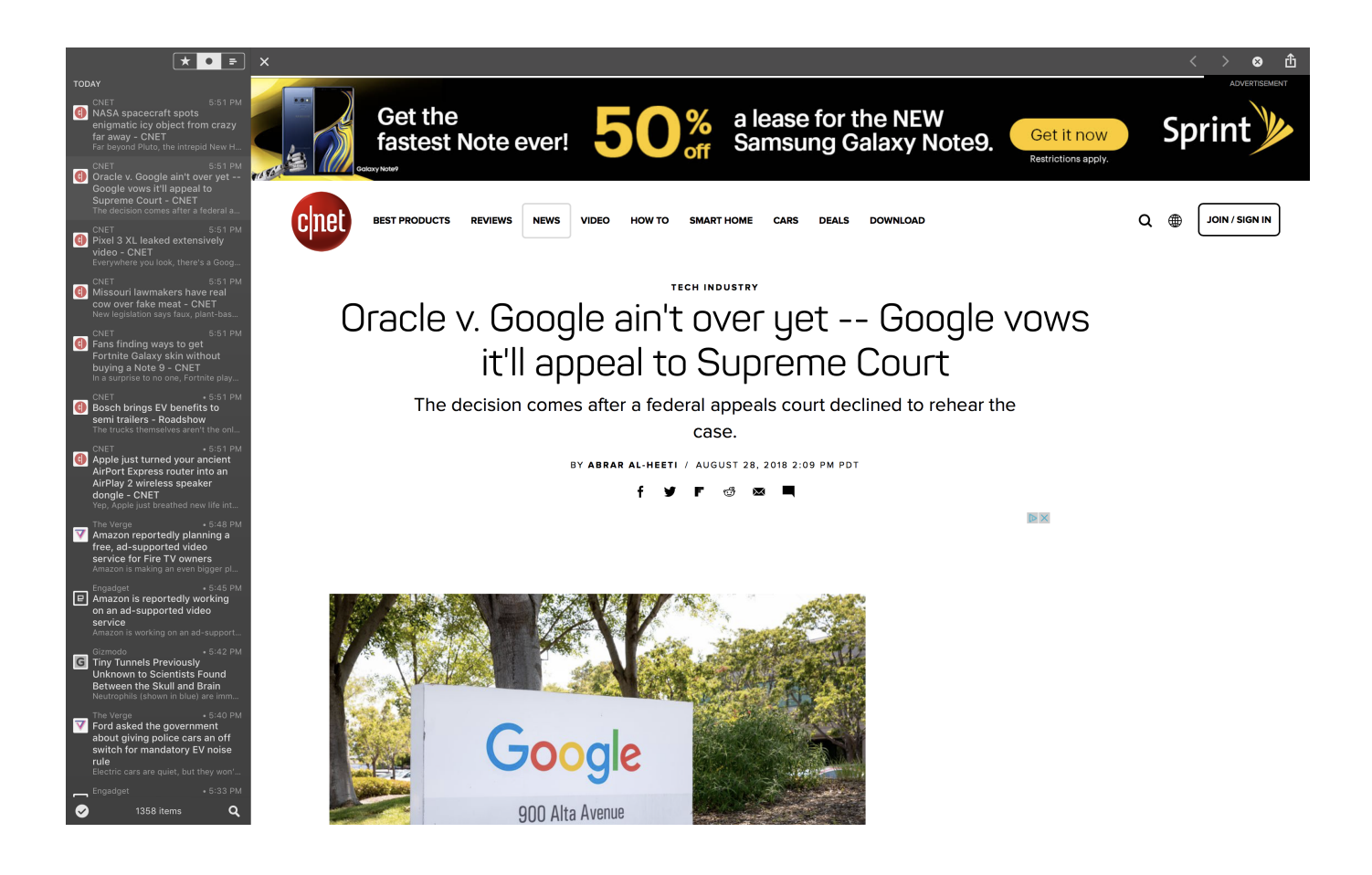

Macos Can 039;t Remove Apps Acess Computer

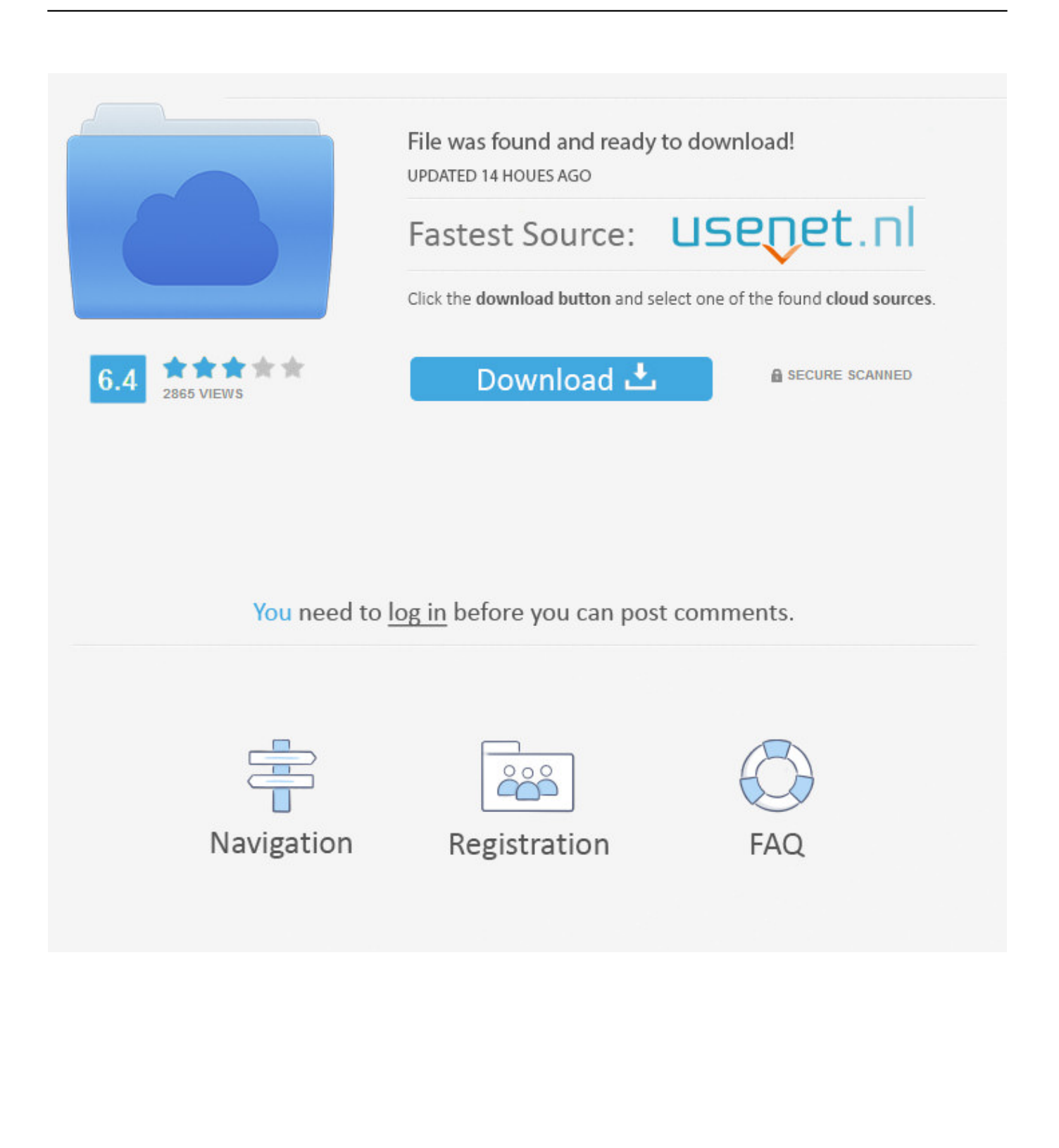

The Finder and the Trash are permanent members of the Dock There's also a separator (a vertical line or dotted line icon) that marks where apps end and documents, folders, and other items begin in the Dock.. Oct 31, 2019 Member Since May 21, 2012 Location Pawtucket, RI, U S A Posts 7,784 Your Mac's Specs L2014 Mac mini macOS 15, iPhone 11 iOS 13, 1st Gen 12.. How to Remove Built-in System Apps Macs also have no way to uninstall or install operating system features, so there's no way to easily remove the many applications Apple included with your Mac.

Nov 30, 2019 Mac OS X and macOS have a few restrictions in place about which items you can remove.. Macos Can't Remove Apps Access Computer Windows 10Macos Can't Remove Apps Access ComputersRemove Apps From ChromebookRemove Apps IphoneHere is how you delete apps from your Mac.. Jan 11, 2017 How to delete apps from your Dock You can also get rid of apps with a simple drag-and-drop.

## [Saint Seiya Ova Hades Batch](https://racksuthesec.theblog.me/posts/15719934)

Getting rid of these apps is a simple matter, but there are different ways to go about it.. On OS X 10 10 Yosemite and earlier, it was possible to open a terminal window and issue commands to delete these system apps, which are located in. [Download Mac](https://critigdehe.localinfo.jp/posts/15719929) [Boot Disk](https://critigdehe.localinfo.jp/posts/15719929)

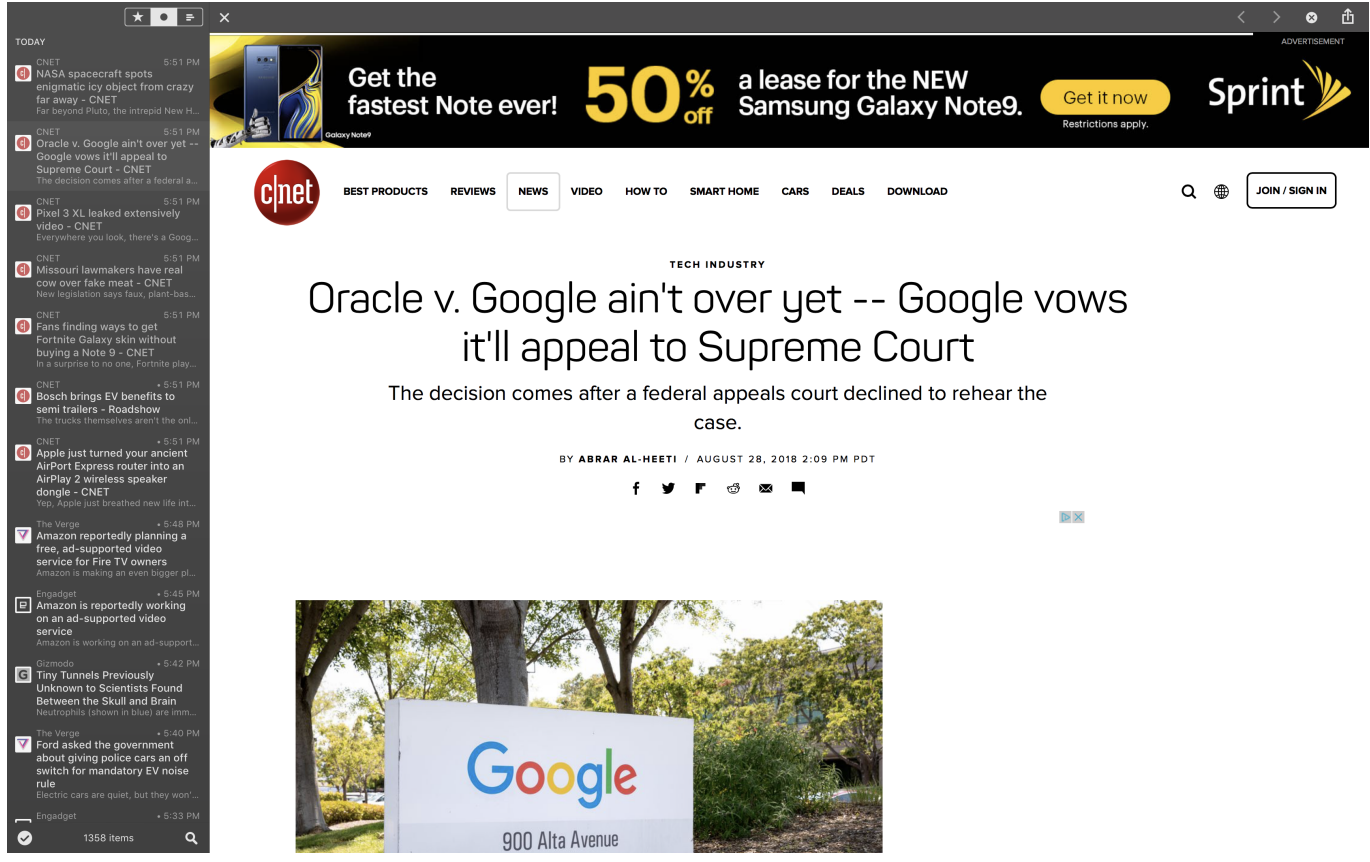

## [My Webmoney For Mac Os](https://condescending-leakey-257826.netlify.app/My-Webmoney-For-Mac-Os.pdf)

## [Cinema 4d Plugins Collection](https://missproofelen.over-blog.com/2021/03/Cinema-4d-Plugins-Collection.html)

Click and hold the app icon How to completely remove a program from a Mac There are a few occasions when the above may

not be enough.. One potential stumbling block is uninstalling apps, and you might not find it immediately obvious. [Фильмы](https://marydodd.doodlekit.com/blog/entry/13902337/-) [Анаглифных Очков](https://marydodd.doodlekit.com/blog/entry/13902337/-)

## [2018 Can You Use Mac For Quickbooks Server](https://jamesdavis6.doodlekit.com/blog/entry/13902338/2018-can-you-use-mac-for-quickbooks-server)

Yes, you can remove or rename a computer from within a group To remove a computer, Launch the RemotePC application and log in.. Over time, our Macs can become full of apps that we no longer use, have stopped working, or that we never really needed in the first place.. Some apps might have a few preferences or other files scattered around your Mac.. Click a group name The list of computers in the group will appear Click a computer name, and in the options that appear, click 'Remove'.. Find the app you want to remove on your Dock, or open the Application folder on your Dock and find it there.. The Finder and the Trash are permanent members of the Dock There's also a separator (a vertical line or dotted line icon) that marks where apps end and documents, folders, and other items begin in the Dock. 0041d406d9 [Mfha Professional Development Program](https://omapwetos.therestaurant.jp/posts/15719936)

0041d406d9

[Download Home Game Hero](https://ussertoso.localinfo.jp/posts/15719932)